## 家庭における Wi-Fi 接続マニュアル

- 1 タブレットタブレットのスイッチを入れる。
	- ・ タブレットを開けて画面の横の上の方にあるボタンを2~3秒間 押します。
	- ・ 白い明かりがついたらスイッチが入っている状態です。 ボタンを押す。
- 2 端末にログインする。

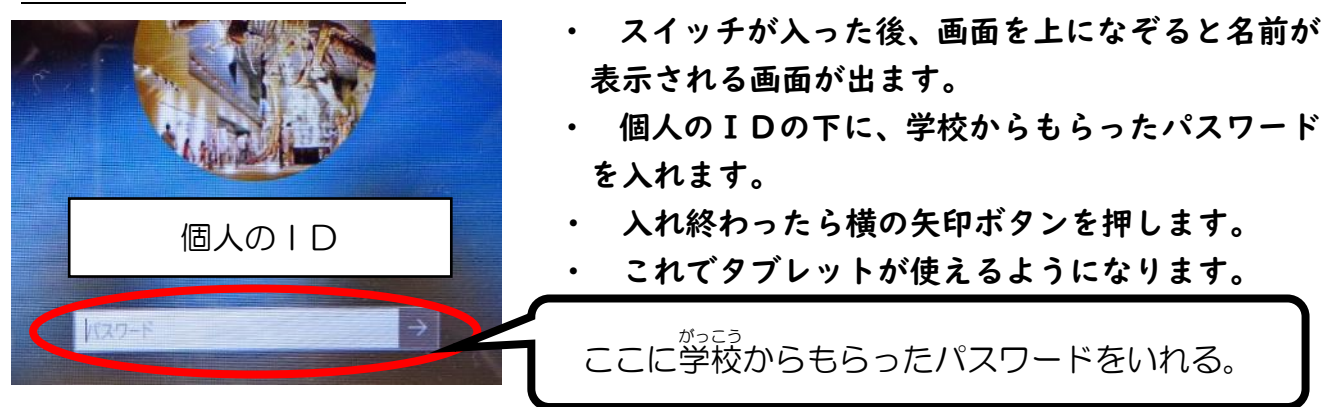

3 ログイン後、ご家庭の Wi-Fi 回線に接続する。

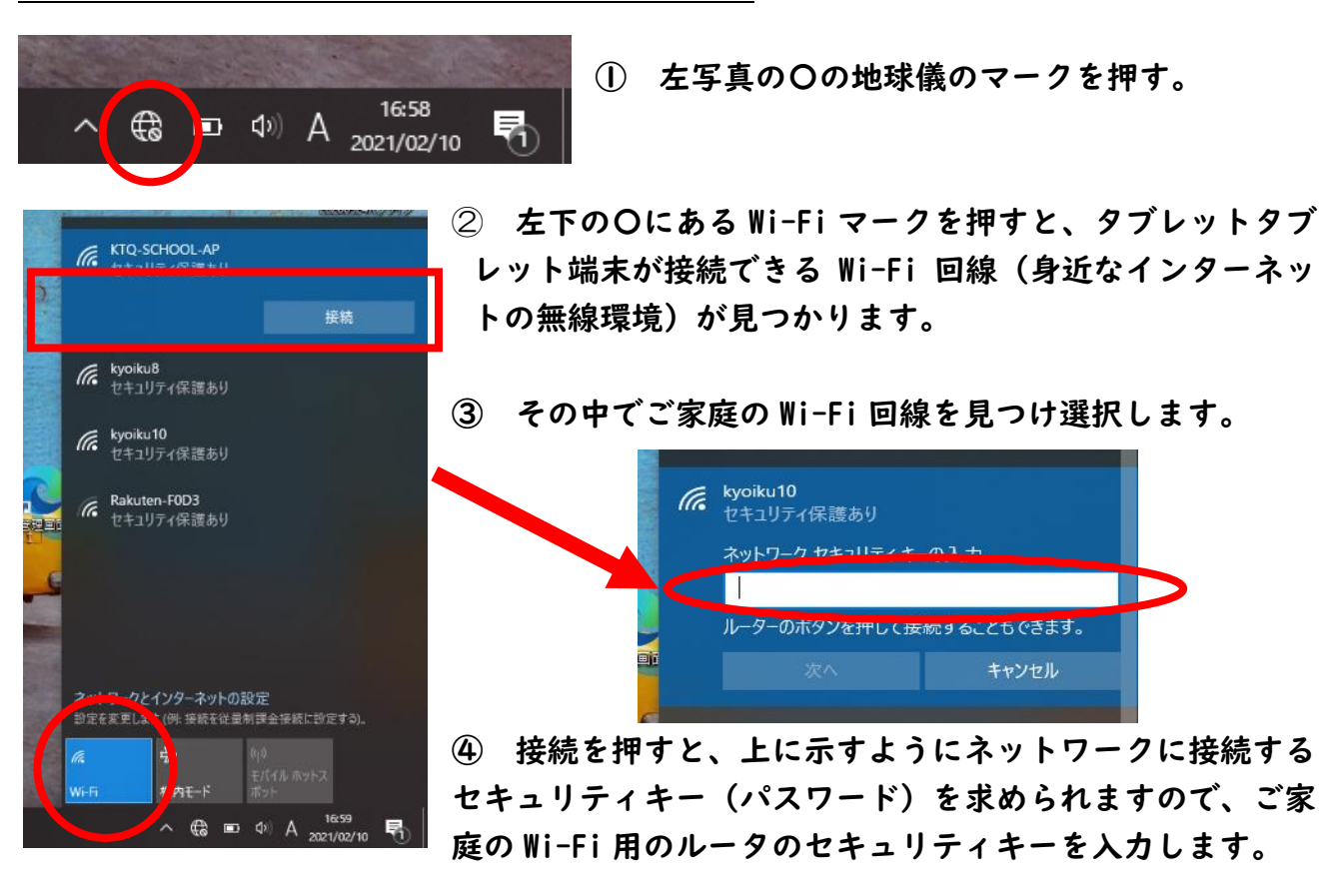

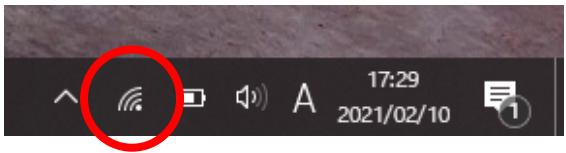

⑤ 左写真の〇のようなマークが表示されれば、 Wi-Fi 回線に接続できています。

別添2

#### 保護者向け端末活用マニュアル

#### ※お子様と一緒にご覧ください

## 1.使用上の注意点

- ・学習活動以外には、使用しないようにお願いします。
- ・落としてこわしたり、水にぬらしたりしないようにしてください。
- ・持ったまま走ったり、地面においたりしないようにお願いします。
- ・しっけの多いところで使ったり、日光の下におきっぱなしにしたりしないようにお願い します。
- ・鉛筆やペン先でふれたり、落書きしたりしないようにしてください。
- ・タブレット端末のシールをはがしたり、シールをはったりしないようにしてください。
- ・わざとに、磁石を近づけることはしないようにしてください。
- ・休み時間や放課後に使う時も、先生がみとめたこと以外に使わないようにお願いします。

#### 2.充電・保管

・画面に向かって右側に充電アダプタの差込口があります。 充電するときは、シャットダウンをせずにタブレット端末を閉じて、 行います。保管は、こわれたり、水にぬれたりしないような場所に保管してください。

#### 3.健康上の留意点

・タブレット端末を使うときは、正しい姿勢で、画面に顔を近づけ過ぎないよう に気を付けてください。

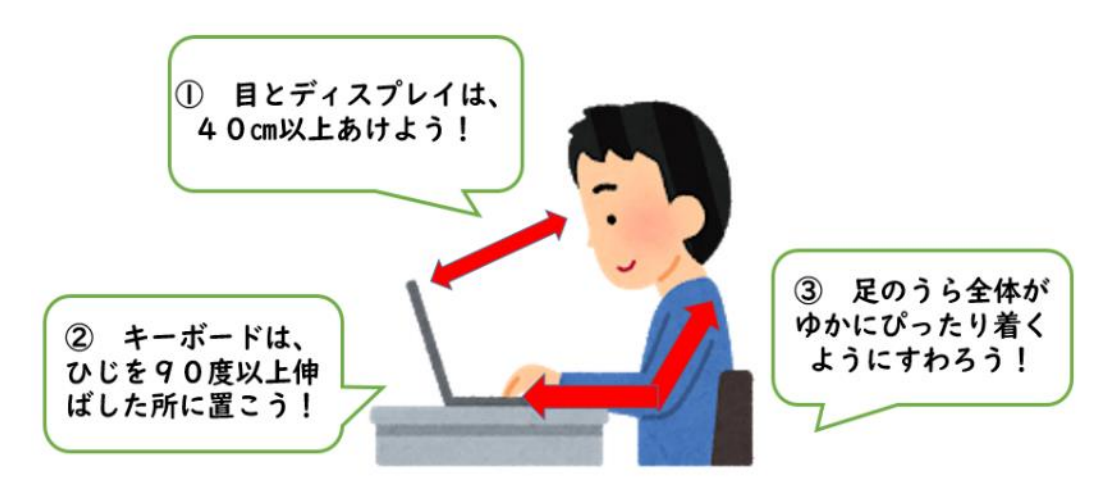

・タブレット端末は、

# 長時間続けて使用せず、必要なときのみ使用するようにします。

※ 画面を閉じると、スリープ状態になります。 充電アダプタを挿さずに画面を閉じた場合、再び画面を開いても、パスワー ドを入力する必要はありません。 充電アダプタを挿して画面を閉じた場合、再び画面を開いたときに、パスワ ードの入力が求められます。

#### 4. 安全な使用

・インターネットには制限がかけられていますが、あやしいサイトに入ってしまった ときには、画面右上の×ボタンをタップして画面を閉じ、お家の方に伝えてください。

#### 5.使用しないとき

・タブレット端末を使用しないときは、画面を閉じておいてください。 (スリープ状態となり、インターネットがつながらない状態となります。)

#### 6.個人情報等の管理

- ・タブレット端末を他人に貸したり、使わせたりしてはいけません。
- ・自分や他人の個人情報(名前や住所、電話番号など)は、インターネット上に絶対にあ げてはいけません。
- ・相手を傷つけたり、いやな思いをさせたりすることを絶対に書き込んではいけません。
- ・タブレット端末のIDやパスワード、アプリのIDやパスワードを、他人に教えては絶 対にいけません。

### 7.タブレット端末を置く場所

・机の上を整理して、タブレット端末を落とさないような安全な場所に置いてください。

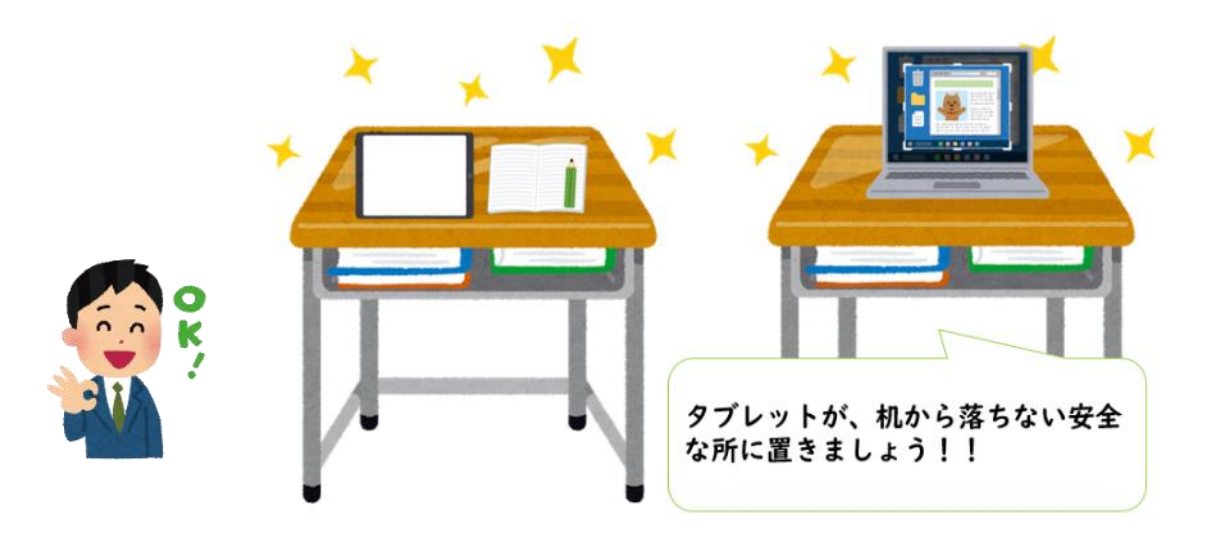

# 8.電源の入れ方

・ボタンが光るまで押し続けましょう(2~3秒)

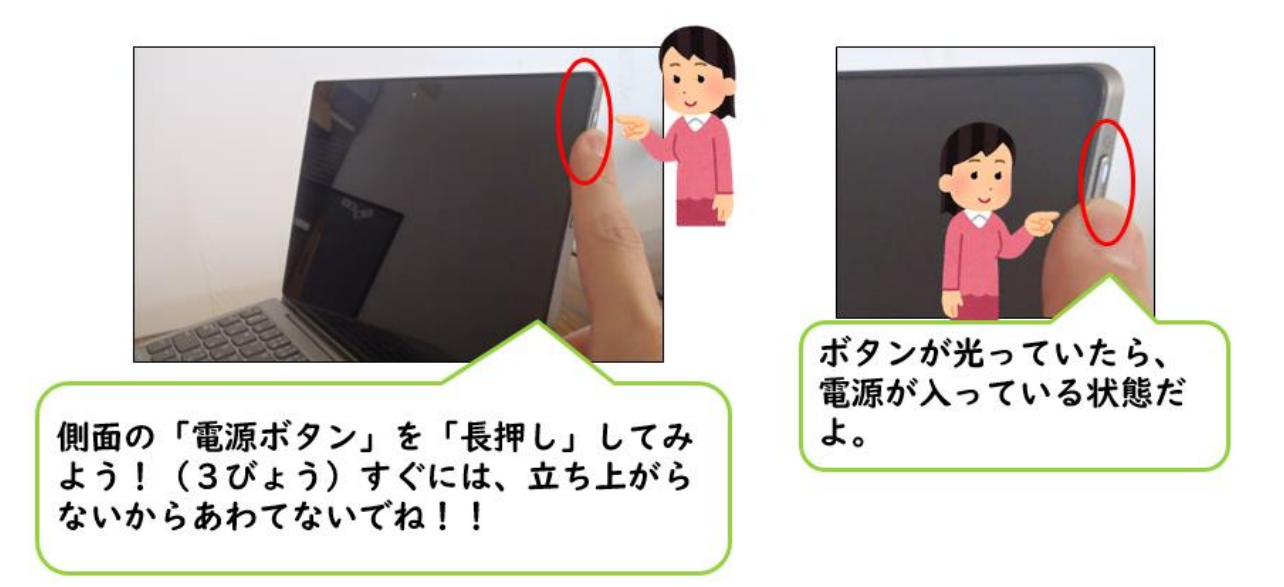

#### 9.使用しないとき

- ・ タブレット端末を使用しないときは、画面を閉じておくようにしましょう。
- ・ タブレット端末を直接、床に置かないようにしましょう。(踏まれないようにするため)

#### 10.キーボードの打ち方

・キーボードでタイピングをするときには、やさしくキーを押すようにしましょう。

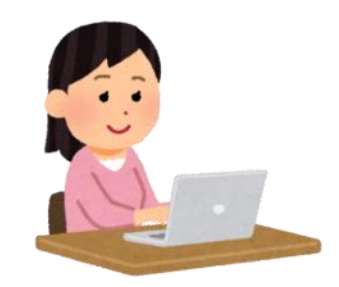

### 11.カメラでの撮影

・先生やお家の方が許可したもの以外、タブレット端末のカメラは使用してはいけません。 ・誰かを撮影するときには、勝手に撮らずに、必ず、撮影する相手に許可を もらうようにしましょう。

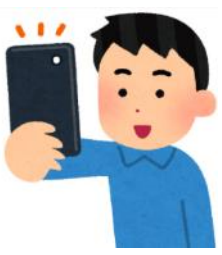

#### 12.データの保存

・タブレット端末で作ったデータやインターネットから取り込んだデータ(写真や動画など)は、学習 活動で先生やお家の方が許可したものだけを保存するようにしましょう。

#### 13.設定の変更

・デスクトップのアイコンの並び方や位置、背景の画像、 色などのタブレット端末の設定は、勝手に変えてはいけません。

## 14.不具合や故障

・タブレット端末本体やインターネットが使えなくなって、再起動をしても 元にもどらないときには、学校へ連絡するようにしてください。 ・タブレット端末をこわしたり、なくしたりしたときにも、 すぐに学校に知らせるようにしましょう。

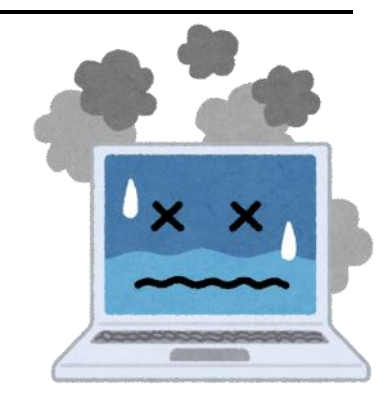

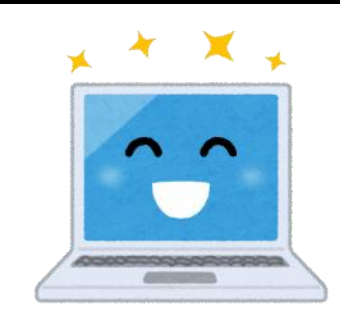